For veterinary use only

# Vcheck cCortisol

FOR THE QUANTITATIVE MEASUREMENT OF CORTISOL CONCENTRATION IN CANINE SERUM

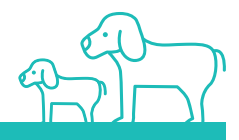

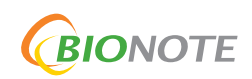

# **Intended Use**

The Vcheck cCortisol is an *in vitro* diagnostic test kit for the quantitative measurement of cortisol concentration in canine serum. Cortisol is one of steroid hormone in a glucocorticoid hormone group that are important in the regulation of metabolism. Cortisol is excreted in the adrenal glands in response to stress or low blood sugar concentrations. The Vcheck cCortisol can be used to assist in the monitoring of cortisol related diseases. The Vcheck cCortisol is designed to be used only by veterinarians.

# **Principle**

The Vcheck cCortisol Test kit is a fluorescent immunoassay for the quantitative measurement of canine cortisol concentration. The Vcheck cCortisol Test is based on the competitive immunoassay method. When the specimen is deliverd to the sample hole of the test device, cortisol in the specimen and fluorescence micro particles conjugated to cortisol-BSA in conjugate pad migrates along the nitrocellulose membrane. Cortisol in the specimen competes with the Cortisol-BSA for binding sites of the anti-cortisol antibodies coated on the membrane. The density of the test line is inversely proportional to the canine cortisol concentration in canine serum. The BIONOTE Vcheck Analyzer reads the density of the test line and calculates the cortisol concentration from the calibration curve data. The control line is a reference line that indicates the test has been performed correctly.

# **Materials provided**

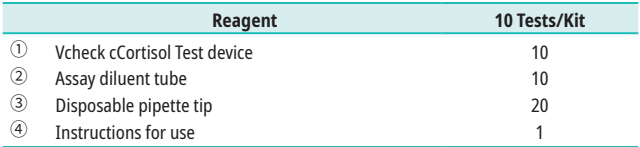

# **Materials required, but not provided**

- 1. BIONOTE Vcheck Analyzer<br>2. 50 ul ninette
- 2.  $50 \mu \ell$  pipette<br>3.  $100 \mu \ell$  pipette
- 100 ul pipette

# **Storage and Stability**

- 1. Store the test kit at  $2 \sim 8^{\circ}$ C. DO NOT FREEZE.<br>2. Do not store the test kit in the direct sunlig
- 2. Do not store the test kit in the direct sunlight.<br>3. The test kit is stable until the expiry date that
- The test kit is stable until the expiry date that is marked on the package label.

# **Precautions**

- 1. The test kit is for canine use only. Do not use for other animals.<br>2. The test device is sensitive to humidity and heat Perform the
- The test device is sensitive to humidity and heat. Perform the test immediately after removing the test device from the foil pouch.
- 3. Do not reuse test components.<br>4 Do not touch the membrane in
- 4. Do not touch the membrane in the result window of the test device.<br>5. Do not use the test kit beyond the stated expiry date marked on the
- 5. Do not use the test kit beyond the stated expiry date marked on the label.<br>6. Do not use the test kit if the pouch is damaged or the seal is broken
- 6. Do not use the test kit if the pouch is damaged or the seal is broken.
- 7. Do not mix components from different lot numbers, the components in this kit have been quality control tested as a standard batch unit.
- 8. All samples should be handled as being potentially infectious. Wear protective gloves while handling samples. Wash hands thoroughly afterwards.
- 9. Decontaminate and dispose of all samples, used kits and potentially contaminated materials safely in accordance with national and local regulations.
- 10. It is recommended to use a plain tube for sample collection. Test results cannot be guaranteed for anything other than the recommended tubes. Do not use SST (serum separator tube), as the gel in the tube can interfere with results.
- 11. Hemolyzed samples or serum with precipitate such as fibrin may give erroneous results.
- 12. Strictly follow the test procedure including the amount of sample used, as failure to do so may adversely affect test performance and/or produce invalid results.
- 13. Although the Vcheck cCortisol Test Kit offers simple and quick quantitative measurement of cortisol concentration in canine serum, there may be a difference in the detection performance with other clinical or laboratory methods with more sophisticated principles.
- 14. Final diagnosis must be confirmed by a veterinarian with other clinical data available.
- BIONOTE Vcheck analyzer is recommended to use at 15~30°C.

# **Collection and Preparation of Sample**

- 1. Canine serum should be used with this test. A method for preparing the serum is as follows.
- 2. **[Serum]** Collect the whole blood using a plain tube only. Do not use SST (serum separator tube), as the gel in the tube can interfere with results. Allow to settle for 30 minutes for blood coagulation and then centrifuge to obtain a serum supernatant.
- 3. If serum samples are not tested immediately, they should be refrigerated at 2~8°C and used within 7 days. For longer storage, serum can be frozen (-20°C or colder). Frozen samples should be brought to room temperature (15~30°C) prior to use.
- 4. Carefully prepare the sample, as a serum that has not been completely separated from blood corpuscle may cause erroneous results.
	- \* Allow sample to reach room temperature (15-30°C) prior to testing.

Vcheck cCortisol

# **Test procedure**

- 1. Allow all kit components and sample to reach room temperature (15-30°C) prior to testing.
- 2. Test result can be measured by four available testing procedures, "Single test", "ACTH ST", "LDDST", or "HDDST". Users can select one of the test procedures depending on the situation.

# **[ Single test ]**

\* To run this test, you will need one sample and one set of components (1 test device, 1 assay diluent tube, 2 pipette tips).

#### **Incubate and Read**

- 1. Turn on V200 Analyzer and select **[Standard Test].**
- 2. Type Operator ID and Patient ID or select [Direct] button.

- 3. Remove the test device from the foil pouch. Once the "Insert Device" is displayed in the screen, insert the test device.
- 4. After finishing "Device Checking", select [Single Test] of the four modes displayed on the screen.

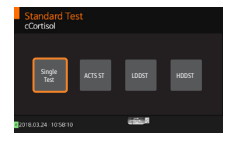

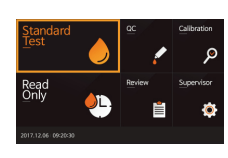

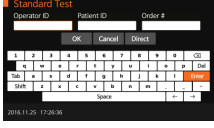

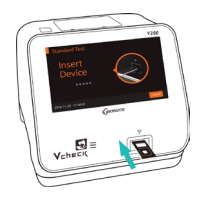

- 5. Use a 50 ul pipette to draw 50 ul of the sample and add to the assay diluent tube (125 ㎕). Then, Mix the sample with diluent by pipetting for 5~6 times.
- 6. Select the [Incubate and Read]. Then, incubate sample mixture prepared in step "5." for 10 minutes at room temperature (15~30°C).
	- \* 15 seconds before the end of the incubation phase, the V200 analyzer will sound the alarm.
- 7. When [Apply sample & Start] displayed on the screen of the V200 Analyzer, draw 100  $\mu$ l of incubated sample using a 100  $\mu$ l pipette, add 100 µl of incubated sample into the sample hole of test device, and press [START] button immediately.
	- \* Caution: If the time to press [START] button is delayed, it may affect the test result.
- 8. The V200 analyzer will display the test result on the screen after 10 minutes reading.
- 9. Remove the test device.

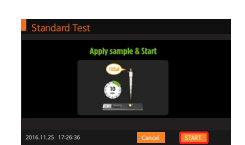

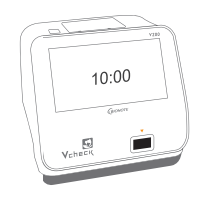

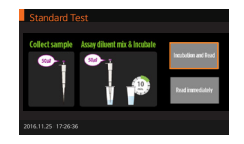

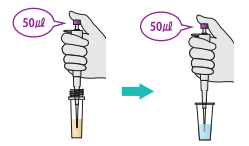

#### **Read immediately**

- 1. Use a 50  $\mu$ l pipette to draw 50  $\mu$ l of the sample and add to the assay diluent tube (125  $\mu$ l). Then, Mix the sample with diluent by pipetting for 5~6 times.
- 2. Incubate sample mixture prepared in step "1." for 10 minutes at room temperature (15~30°C).
- 3. While incubating, Turn on V200 Analyzer and select [Standard Test].
- 4. Type Operator ID and Patient ID or select [Direct] button.
- 5. Remove the test device from the foil pouch. Once the "Insert Device" is displayed on the screen, insert the test device.

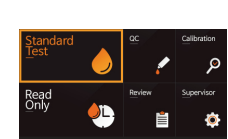

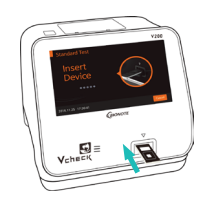

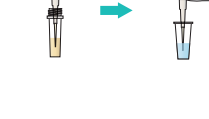

 $\mathbf{c}$ 

 $50<sub>th</sub>$ 

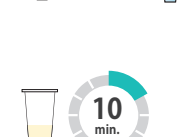

6. After finishing "Device Checking", select [Single Test] of the four modes displayed on the screen. Then, touch the TRead Immediately].

- 7. After incubating the sample mixture for 10 minutes, add 100 ul of incubated sample into the sample hole of test device using a 100 µl pipette and press [START] button immediately.
	- \* Caution: If the time to press [START] button is delayed, it may affect the test result.
- 8. The V200 analyzer will display the test result on the screen after 10 minutes reading.
- 9. Remove the test device.

# **[ ACTH ST ]**

- \* To run this test, you will need two samples (Pre, Post-ACTH) and two sets of components (2 test devices, 2 assay diluent tubes, 4 pipette tips).
- 1. Turn on V200 Analyzer and select [Standard Test].

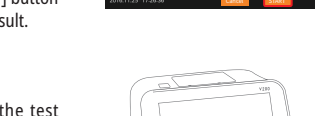

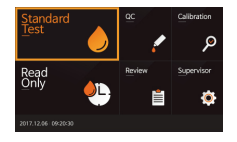

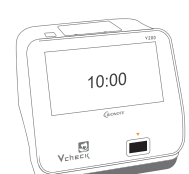

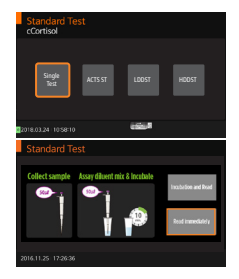

nia 2. Start

- 2. Type Operator ID and Patient ID or select [Direct] button.
- 3. Remove the test device from the foil pouch. Once the "Insert Device" is displayed in the screen, insert the first test device.
- 4. After finishing "Device Checking", select [ACTH ST] of the four modes displayed on the screen.
- 5. Use a 50  $\mu$ l pipette to draw 50  $\mu$ l of the Pre-ACTH sample and add to the assay diluent tube (125 µl). Then, mix the sample with diluent by pipetting for 5~6 times.
- 6. Select the [Incubate and Read]. Then, incubate sample mixture prepared in step "5." for 10 minutes at room temperature (15~30°C).
	- \* 15 seconds before the end of the incubation phase, the V200 analyzer will sound the alarm.
- 7. After incubating the sample mixture for 10 minutes, add 100  $\mu\ell$  of incubated sample into the sample hole of the first device using a 100 µl pipette and press [START] button immediately.
	- \* Caution: If the time to press [START] button is delayed, it may affect the test result.

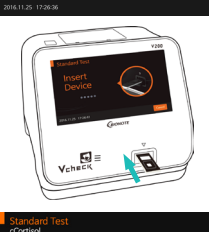

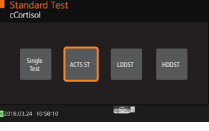

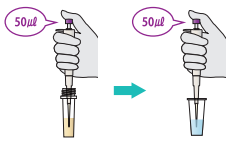

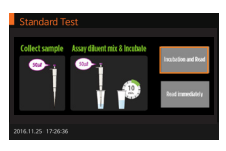

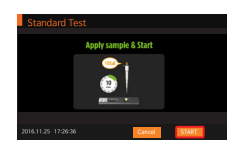

- 8. When [Incubate Post-ACTH sample] displayed on the screen, draw 50 ul of Post-ACTH sample using a 50 ㎕ pipette and add it into assay diluent tube (125 ul). And then, mix the sample with diluent by pipetting for 5~6 times and incubate at room temperature (15~30°C) for 10 minutes.
	- \* Caution: The figure on the screen is reading time for Pre-ACTH sample. To measure correct incubation time of Post-ACTH sample (10 minutes), it is highly recommended to use a separate timer.
- 9. When the test is completed, "Eject Device" will display on the screen. Then, remove the used test device and insert the new second device (Post-ACTH Device).
- 10. Using a 100  $\mu$  pipette, add 100  $\mu$  of 10 minutes incubated sample in step "8." into the sample hole of the second device and press [START] button immediately.
	- \* Caution: If the time to press [START] button is delayed, it may affect the test result.
- 11. The V200 analyzer will display the test result on the screen after 10 minutes reading.
- 12. Remove the the second device.

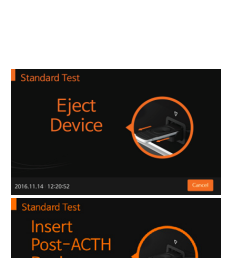

+ +

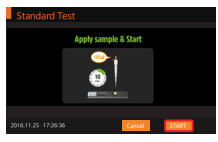

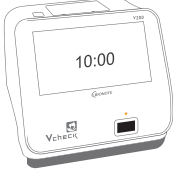

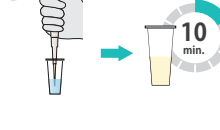

.<br>50#

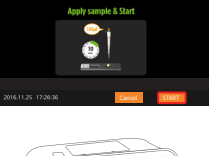

\* If you have cancelled test in the middle of above steps, please select [Standard Test] to continue or find the test result from [Review] in main menu.

# **[LDDST] or [HDDST]**

- \* The test procedures of [LDDST] and [HDDST] are the same.
- \* To run this test, you will need three samples (Pre, Post-4H, Post-8H) and three sets of components (3 test devices, 3 assay diluent tubes, 6 pipette tips).
- 1. Turn on V200 Analyzer and select [Standard Test].
- 2. Type Operator ID and Patient ID or select [Direct] button.
- 3. Remove the test device from the foil pouch. Once the "Insert Device" is displayed in the screen, insert the first test device.

4. After finishing "Device Checking", select [LDDST] or [HDDST] of the four modes displayed on the screen.

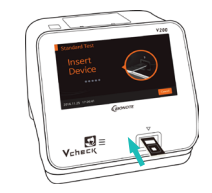

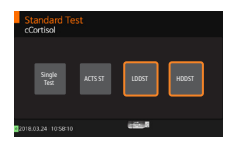

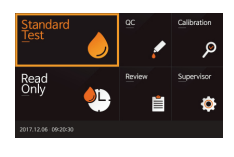

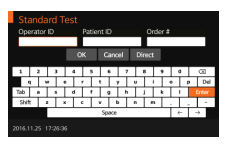

- 5. Use a 50 µl pipette to draw 50 µl of the pre-dexamethasone sample and add to the assay diluent tube (125  $\mu$ *l*). Then, mix the sample with diluent by pipetting for 5~6 times.
- 6. Select the [Incubate and Read]. Then, incubate sample mixture prepared in step "5." for 10 minutes at room temperature  $(15 - 30^{\circ}C)$ .
	- \* 15 seconds before the end of the incubation phase, the V200 analyzer will sound the alarm.
- 7. After incubating the sample mixture, add 100 ull of incubated sample into the sample hole of the first device using a 100 ul pipette and press [START] button immediately.
	- \* Caution: If the time to press [START] button is delayed, it may affect the test result.
- 8. When [Incubate Post-4H sample] displayed on the screen, draw 50 µl of 4-hours postdexamethasone sample using a 50 µl pipette and add it into assay diluent tube (125  $\mu$ l). Mix the sample with diluent by pipetting for 5~6 times and incubate at room temperature (15~30°C) for 10 minutes.
	- \* Caution: The figure on the screen is reading time for pre-dexamethasone sample. To measure correct incubation time of Post-4H sample (10 minutes), it is highly recommended to use a separate timer.

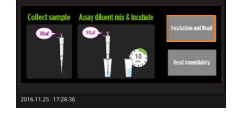

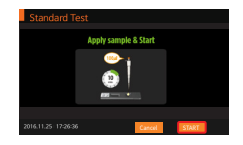

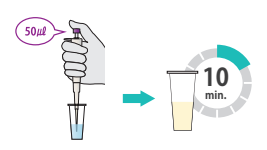

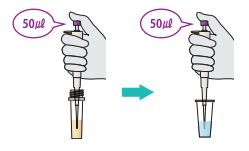

9. When the test is completed, "Eject Device" will display on the screen. Then, remove the used test device and insert the new second device (Post-4H Device).

- 10. Using a 100  $\mu$ l pipette, add 100  $\mu$ l of 10 minutes incubated sample in step "8." into the sample hole of the second device and press [START] button immediately.
	- \* Caution: If the time to press [START] button is delayed, it may affect the test result.
- 11. When [ Incubate Post-8 H sample] displayed on the screen, draw 50 ull of 8-hours post-dexamethasone sample using a 50  $\mu$  pipette and add it into assay diluent tube (125 ㎕). Mix the sample with diluent by pipetting for 5~6 times and incubate at room temperature (15~30 °C) for 10 minutes.
	- \* Caution: The figure on the screen is reading time for Post-4H sample. To measure correct incubation time of Post-8H sample (10 minutes), it is highly recommended to use a separate timer.

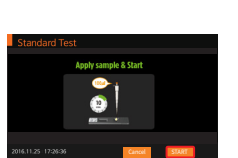

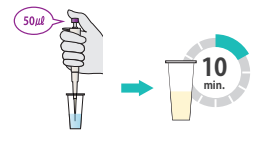

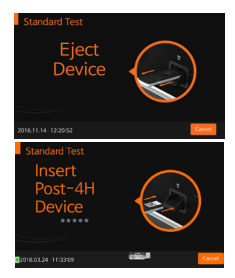

- 12. When the test is completed, "Eject Device" will display on the screen. Then, remove the used test device and insert the new third device (Post-8H Device).
- 13. Add 100 µl of 10 minutes incubated sample in step "11." to the sample hole of the third device using a 100 ㎕ pipette and press [START] button immediately.
	- \* Caution: If the time to press [START] button is delayed, it may affect the test result.
- 14. The V200 analyzer will display the test result on the screen after 10 minutes reading.
- 15. Remove the the third device.

Vcheck cCortisol

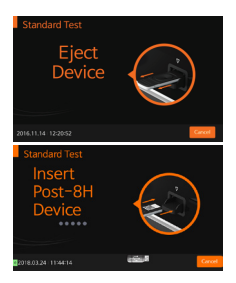

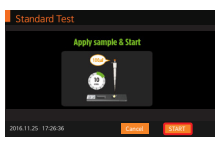

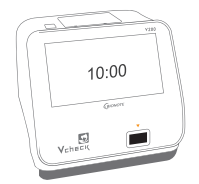

- - \* If you have cancelled test in the middle of above steps, please select [Standard Test] to continue or find the test result from [Review] in main menu.

# **Interpretation of the Result**

- 1. Read the concentration value of canine cortisol appearing on the display of the BIONOTE Vcheck Analyzer (1  $\sim$  30  $\mu$ g/dL).
- 2. If "↓ 1 ug/dL" appears on the display, it means the concentration of canine cortisol in the specimen is less than 1 ug/dL.
- 3. If "↑ 30 ㎍/dL" appears on the display, it means the concentration of canine cortisol in the specimen is greater than 30 µg/dL.
- 4.  $1 \mu g/dL$  is equal to 27.59 nmol/L.<br>5. If the Hovalid result appears on
- 5. If the [Invalid] result appears on the screen, a retest shall be carried out.<br>6. Please refer to the quide provided by the pharmaceutical manufactu
- Please refer to the quide provided by the pharmaceutical manufacturer when interpreting the results for treatment monitoring purposes.

# **[ ACTH stimulation Test ]**

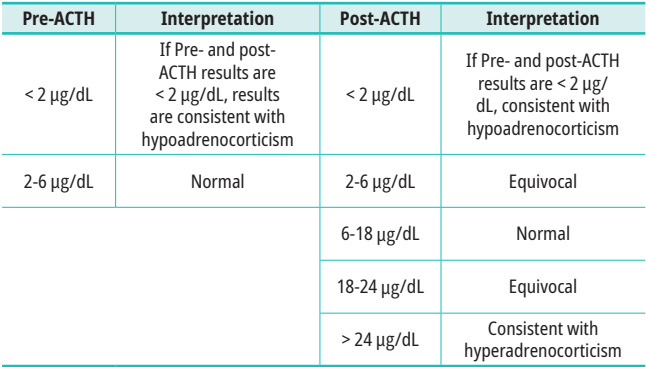

# **[ Low-Dose Dexamethasone Suppression Test ]**

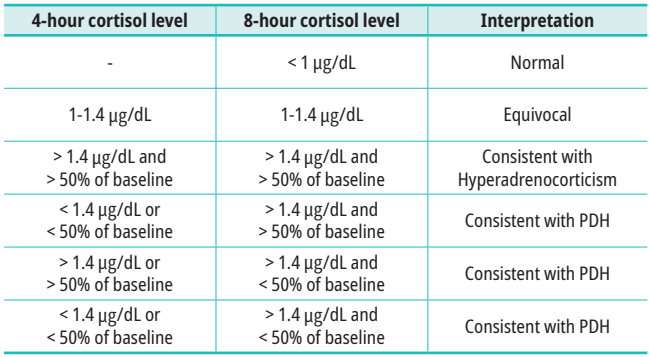

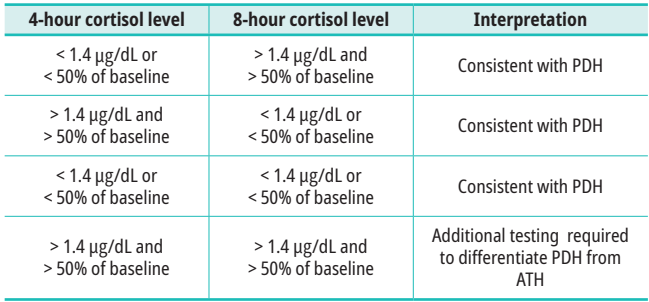

#### **[ High-Dose Dexamethasone Suppression Test ]**

# **Specificity**

The specificity of the Vcheck cCortisol was determined by studying the cross-reactivity of compounds whose chemical structure or concurrent usage may potentially interfere with the Vcheck cCortisol.

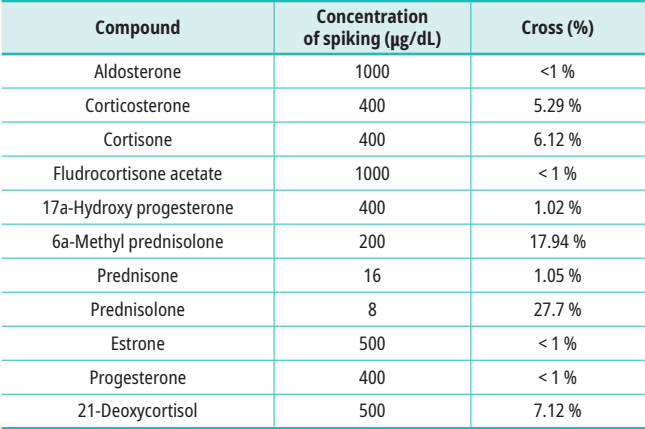

# **Screen messages and Trouble shooting**

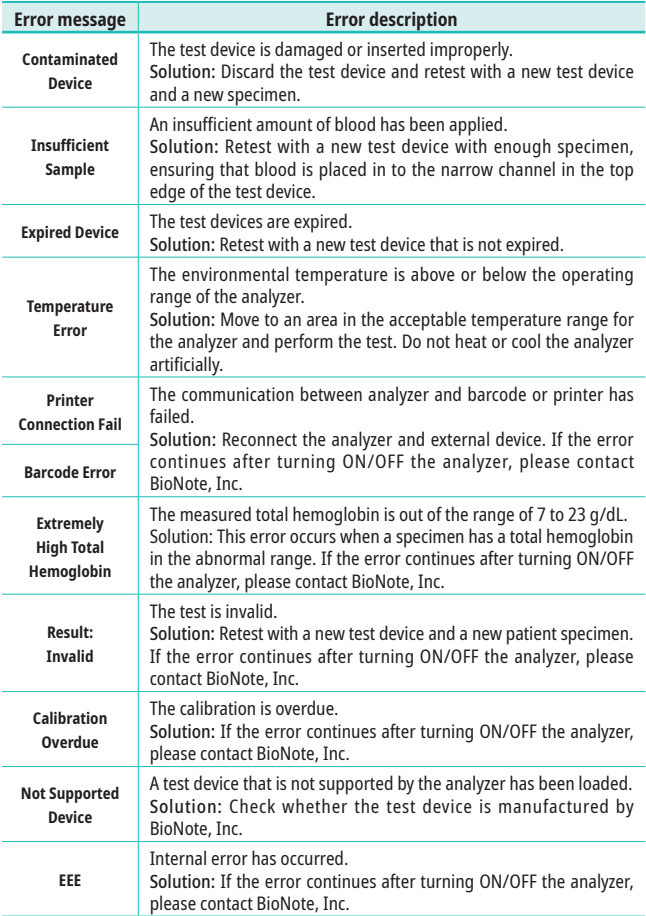

# **제품명**

내분비물질검사시약 [2]

# **형명**

Vcheck cCortisol

# **제품의 구성품 및 포장 단위**

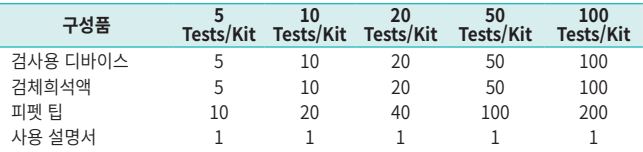

#### **사용 목적**

Vcheck cCortisol은 개의 혈청에서 Canine Cortisol (이하 cCortisol)를 형광측정법으 로 정량하는 동물용 체외진단분석기용 시약으로 동물병원 및 병성감정기관에서만 사용 가능합니다.

# **사용 방법**

#### **[검체준비 및 저장방법]**

· 개의 혈청을 검체로 사용하며, 검체 준비방법은 다음과 같습니다.

- 1) 멸균된 주사기로 채혈한 혈액을 항응고제가 들어 있지 않은 튜브에 수집합니다. SST Tube의 gel 성분이 결과값에 영향을 줄 수 있기 때문에 SST는 사용하지 않습 니다.
- 2) 상온 (15~30℃)에 약 30분간 방치해 응고가 일어나도록 한 후 원심분리에 의해 상 청의 혈청을 분리 시킵니다.
- 3) 분리된 혈청은 2~8℃에서 보관시 1주간 사용가능하며, 장기 보관이 필요한 경우 -20℃ 이하에서 냉동 보관합니다.
- 4) 혈구가 깨져 완전히 분리되지 않은 혈청은 검사결과에 영향을 줄 수 있으므로 검체 준비에 유의하도록 합니다.

\* 2~8℃에서 보관된 검체는 반드시 상온에 충분히 노출시킨 후 사용합니다.

#### **[검사 전 유의사항]**

- 1) 검사용 디바이스는 온도 및 습기에 민감하므로 알루미늄 호일 파우치에 포장된 상 태로 상온 (15~30℃)에 30분간 적응시킨 후 시험 시작 직전에 알루미늄 호일 파우 치에서 꺼냅니다.
- 2) 검사용 디바이스의 검사창은 손으로 만지지 않습니다.
- 3) 검사용 디바이스가 포함되어 있는 알루미늄 호일 파우치가 손상되었을 경우 사용하지 않습니다.
- 4) 키트의 구성물을 다른 로트와 혼용하여 사용하지 않습니다.

#### **[검사과정]**

- 1) 모든 키트 구성품과 검체는 시험 전에 반드시 상온 (15~30℃)에 노출시킨 후 사용 합니다.
- 2) "Single Test", "ACTH ST", "LDDST", "HDDST" 네 가지의 검사 과정을 통해 결 과 값을 측정할 수 있으며, 사용자의 편의에 따라 네 가지의 방법 중 하나를 선택하 여 시험을 진행합니다.

# **[ Single Test ]**

\* "Single Test" 검사를 위해서는 1개의 검체와 1세트의 구성품 (검사용 디바이스 1개, 검체희석액 1개, 피펫 팁 2개)을 미리 준비합니다.

#### **인큐베이션 후 검사**

- 1. BIONOTE 브이체크 분석기의 전원을 켜 고, [Standard Test]를 누릅니다.
- 2. Operator ID 및 Patient ID를 입력하거나 [Direct] 버튼을 누릅니다.

- 3. 알루미늄 호일 파우치를 개봉하여 검사용 디바이스를 꺼낸 후, 디바이스를 기기에 삽 입합니다.
- 4. "Device Checking" 과정을 마친 후 화면 에 표시되는 4가지 모드 중 [Single Test] 를 선택합니다.

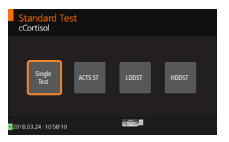

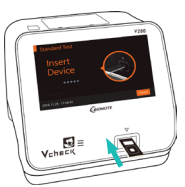

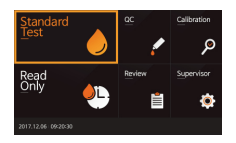

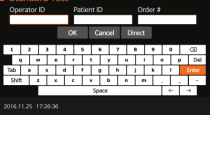

- 5. 피펫을 사용하여 검체 50 ㎕를 취한 뒤, 검 체 희석액 튜브 (125 ㎕)에 넣고, 피펫으로 NAME : *pet* 5~6회 피펫팅하여 섞어줍니다.
- 6. [Incubate and Read]를 선택한 후, "5." 의 샘플 혼합액을 상온 (15~30℃)에서 10 분간 반응시킵니다.
	- \* 반응이 끝나기 15초 전에 알람이 울립니다.
- 7. 화면에 [Apply sample & Start] 창이 뜨면 피펫을 사용하여 반응이 종료된 검액 100 ㎕를 취한 다음, 디바이스의 검액 점적홀에 점적하고, 즉시 [START] 버튼을 눌러 검사 를 시작합니다.
	- \* 주의: [START]버튼을 누르는 시간이 지체될 경우 검사 결과에 영향을 미칠 수 있습니다.
- 8. 10분 후, 기기 표시창에 표시된 검사 결과 를 확인합니다.
- 9. 측정이 완료되면, 사용했던 검사용 디바이 스를 기기에서 제거합니다.

#### **즉시 검사**

1. 피펫을 사용하여 검체 50 ㎕를 취한 뒤, 검 체 희석액 튜브 (125 ㎕)에 넣고, 피펫으로 NAME : *pet* 5~6회 피펫팅하여 섞어줍니다.

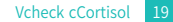

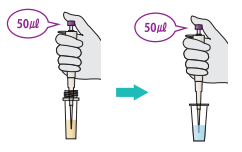

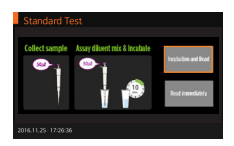

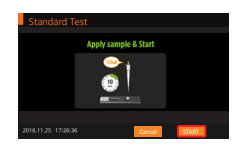

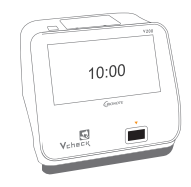

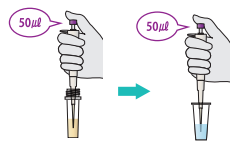

- 2. "1."의 샘플 혼합액을 상온 (15~30℃)에서 10분간 반응시킵니다. **<sup>10</sup>**
- 3. 반응이 진행되는 동안, BIONOTE 브이체크 분석기의 전원을 켜고, [Standard Test]를 선택합니다.
- 4. Operator ID 및 Patient ID를 입력하거나 [Direct] 버튼을 누릅니다.

5. 알루미늄 호일 파우치를 개봉하여 검사용 디바이스를 꺼낸 후, 디바이스를 기기에 삽 입합니다.

6. Device Checking 과정을 마친 이 후, 화면에 표시되는 4가지의 모드 중 [Single Test]를 선택한 다음, [Read Immediately]를 선택합니다.

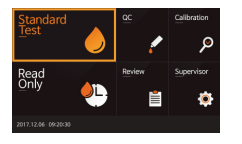

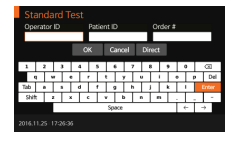

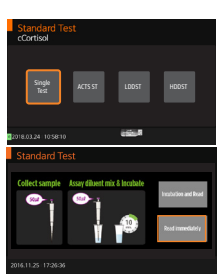

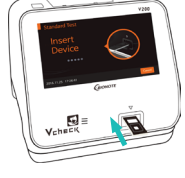

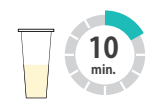

- 7. 화면에 [Apply sample & Start] 창이 뜨면 피펫을 사용하여 반응이 종료된 검액 100 ㎕를 취한 다음, 디바이스의 검액 점적홀에 점적하고, 즉시 [START] 버튼을 눌러 검사 를 시작합니다.
	- \* 주의: [START] 버튼을 누르는 시간이 지체될 경우 검사 결과에 영향을 미칠 수 있습니다.
- 8. 10분 후, 기기 표시창에 표시된 검사 결과 를 확인합니다.
- 9. 측정이 완료되면, 사용했던 검사용 디바이 스를 기기에서 제거합니다.

# **[ ACTH ST ]**

- \* "ACTH ST" 검사를 위해서는 2개의 검체 (Pre, Post-ACTH)와 2세트의 구성품 (검사 용 디바이스 2개, 검체희석액 2개, 피펫 팁 4개)을 미리 준비합니다.
- 1. BIONOTE 브이체크 분석기의 전원을 키 고, [Standard Test]를 누릅니다.
- 2. Operator ID 및 Patient ID를 입력하거나 [Direct] 버튼을 누릅니다.

3. 알루미늄 호일 파우치를 개봉하여 첫번째 검사용 디바이스를 꺼낸 후, 디바이스를 기 기에 삽입합니다.

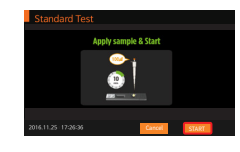

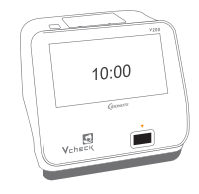

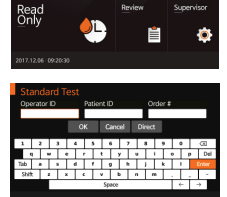

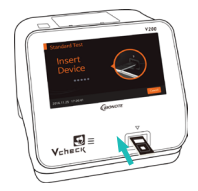

- 4. Device checking 과정을 마친 이후, 화면 에 표시되는 4가지의 모드 중 [ACTH ST]를 선택합니다.
- 5. 피펫을 사용하여 Pre-ACTH 검체 50 ㎕를 취한 뒤, 검체 희석액 튜브 (125 ㎕)에 넣 NAME : *pet* 고, 피펫으로 5~6회 피펫팅하여 섞어줍니 다.
- 6. [Incubate and Read]를 선택한 후, "5." 의 샘플 혼합액을 상온 (15~30℃)에서 10 분간 반응시킵니다.
	- \* 반응이 끝나기 15초 전에 알람이 울립니다.
- 7. 화면에 [Apply sample & Start] 창이 뜨면 피펫을 사용하여 "6."과정에서 반응이 종료 된 검액 100 ㎕를 취한 다음, 첫번째 디바이 스의 검액 점적홀에 점적하고, 즉시 [START] 버튼을 눌러 검사를 시작합니다.
	- \* 주의: [START]버튼을 누르는 시간이 지체될 경우 검사 결과에 영향을 미칠 수 있습니다.
- 8. "Incubate Post-ACTH sample" 창이 뜨 면, 피펫을 사용하여 Post-ACTH 검체 50 ul를 취한 뒤 검체 희석액 튜브 (125 ul)에 넣고, 피펫으로 충분히 혼합해 10분간 상온 (15~30℃)에서 반응시킵니다.
	- \* 주의: 화면에 출력되는 시간은 시험 중인 샘 플의 시험 시간이며, 정확한 Post-ACTH sample의 Incubation 시간 (10분)을 측정하 기 위해서는 별도의 Timer를 사용할 것을 권 장합니다.

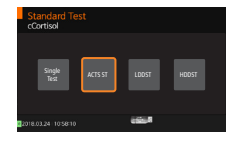

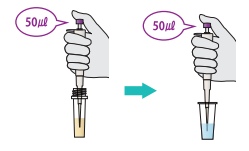

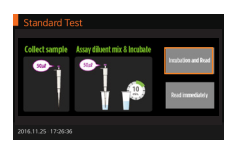

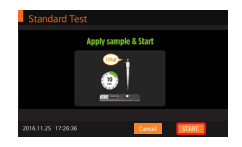

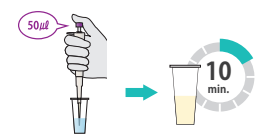

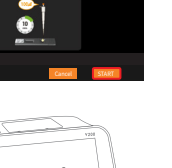

- 9. 10분 후 "Eject Device" 창이 뜨면 사용했 던 첫번째 검사용 디바이스를 제거한 다음 새로운 두번째 디바이스를 삽입합니다.
- 10. 화면에 [Apply sample & Start] 창이 뜨 면 피펫을 사용하여 "8."과정에서 반응이 종료된 검액 100 ㎕를 취한 다음, 두번째 디바이스의 검액 점적홀에 점적하고, 즉시 [START] 버튼을 눌러 검사를 시작합니다.
	- \* 주의: [START]버튼을 누르는 시간이 지체될 경우 검사 결과에 영향을 미칠 수 있습니다.
- 11. 10분 후, 기기 표시창에 표시된 검사 결과 를 확인합니다.
- 12. 측정이 완료되면, 사용했던 두번째 디바이 스를 기기에서 제거합니다.

\* 위 과정 중 검사를 중단하게 되면 [Standard Test]를 선택하여 다시 검사를 계속하거나 메인 화면의 [Review]를 선택하여 검사 결과를 확인하시기 바랍니다.

# **[LDDST] or [HDDST]**

- \* [LDDST] 와 [HDDST] 검사과정은 동일합니다.
- \* "LDDST" 또는 "HDDST" 검사를 위해서는 3개의 검체 (Pre, Post-4H, Post-8H)와 3세 트의 구성품 (검사용 디바이스 3개, 검체희석액 3개, 피펫 팁 6개)을 미리 준비합니다.
- 1. BIONOTE 브이체크 분석기의 전원을 키 고, [Standard Test]를 누릅니다.

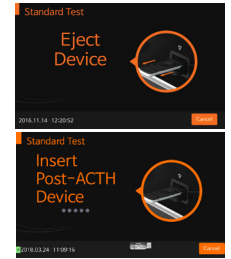

**Anniv sample & Start** 

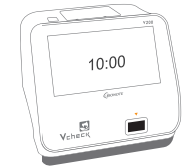

24 Vcheck cCortisol

2. Operator ID 및 Patient ID를 입력하거나 [Direct] 버튼을 누릅니다.

3. 알루미늄 호일 파우치를 개봉하여 첫번째 검사용 디바이스를 꺼낸 후, 디바이스를 기 기에 삽입합니다.

- 4. Device checking 과정을 마친 이후, 화면 에 표시되는 4가지의 모드 중 [LDDST] 또 는 [HDDST]를 선택합니다.
- 5. 피펫을 사용하여 Pre-dexamethasone 검 체 50 ㎕를 취한 뒤, 검체 희석액 튜브 (125 NAME : *pet* ㎕)에 넣고, 피펫으로 5~6회 피펫팅하여 섞 어줍니다.
- 6. [Incubate and Read]를 선택한 후, "5." 의 샘플 혼합액을 상온 (15~30℃)에서 10 분간 반응시킵니다.
	- \* 반응이 끝나기 15초 전에 알람이 울립니다.

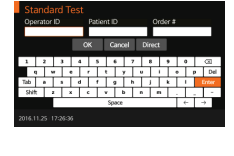

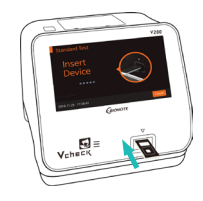

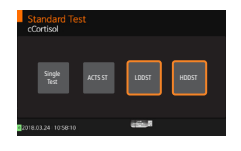

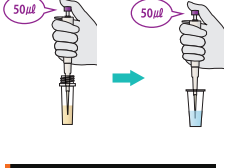

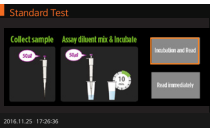

- 7. 화면에 [Apply sample & Start] 창이 뜨면 피펫을 사용하여 "6."과정에서 반응이 종료 된 검액 100 ㎕를 취한 다음, 첫번째 디바이 스의 검액 점적홀에 점적하고, 즉시 [START] 버튼을 눌러 검사를 시작합니다.
	- \* 주의: [START]버튼을 누르는 시간이 지체될 경우 검사 결과에 영향을 미칠 수 있습니다.
- 8. "Incubate Post-4H sample" 창이 뜨면 피펫을 사용하여 Post-4H 검체 50 ㎕를 취한 뒤, 검체 희석액 튜브 (125 ㎕)에 넣 고, 피펫으로 충분히 혼합해 10분간 상온 (15~30℃)에서 반응시킵니다.
	- \* 주의: 화면에 출력되는 시간은 시험 중인 샘플 의 시험 시간이며, 정확한 Post-4H sample 의 Incubation 시간 (10분)을 재기 위해선 별 도의 Timer를 사용할 것을 권장합니다.

- 9. 10분 후 "Eject Device" 창이 뜨면 사용했 던 첫번째 디바이스를 제거한 다음 새로운 두번째 디바이스를 삽입합니다.
- 10. 화면에 [Apply sample & Start] 창이 뜨 면 피펫을 사용하여 "8."과정에서 반응이 종료된 검액 100 ㎕를 취한 다음, 두번째 디바이스의 검액 점적홀에 점적하고, 즉시 [START] 버튼을 눌러 검사를 시작합니다.
	- \* 주의: [START]버튼을 누르는 시간이 지체될 경우 검사 결과에 영향을 미칠 수 있습니다.

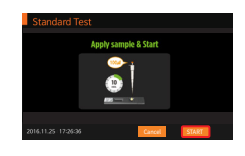

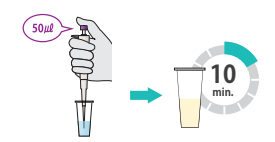

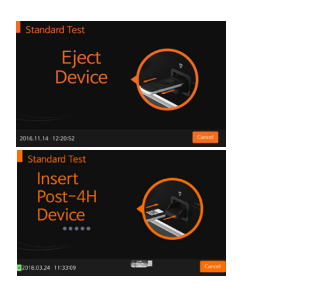

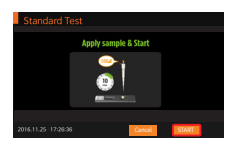

- 11. "Incubate Post-8H sample" 창이 뜨면 피펫을 사용하여 Post-8H 검체 50 ㎕를 취 한 뒤, 검체 희석액 튜브 (125 ㎕)에 넣고, 피펫으로 5~6회 피펫팅하여 섞어준 다음, 10분간 상온 (15~30℃)에서 반응시킵니다.
	- \* 주의: 화면에 출력되는 시간은 시험 중인 샘 플의 시험 경과 시간이며, 정확한 Post-8H sample의 Incubation 시간 (10분)을 재기 위해선 별도의 Timer를 사용할 것을 권장합 니다.

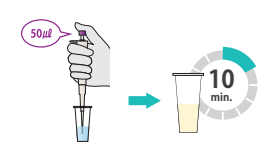

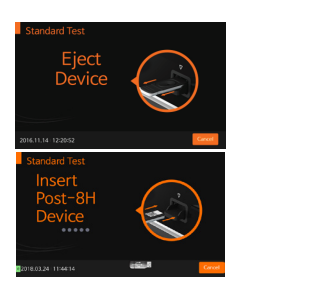

12. 10분 후 "Eject Device" 창이 뜨면 사용했 던 두번째 디바이스를 제거한 다음 새로운 세번째 디바이스를 삽입합니다.

- 13. 화면에 [Apply sample & Start] 창이 뜨 면 피펫을 사용하여 "11."과정에서 반응이 종료된 검액 100 ㎕를 취한 다음, 세번째 디바이스의 검액 점적홀에 점적하고, 즉시 [START] 버튼을 눌러 검사를 시작합니다.
	- \* 주의: [START]버튼을 누르는 시간이 지체될 경우 검사 결과에 영향을 미칠 수 있습니다.

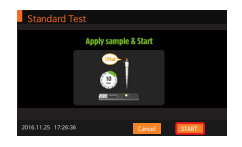

- 14. 10분 후, 기기 표시창에 표시된 검사 결과 를 확인합니다.
- 15. 측정이 완료되면, 사용했던 세번째 디바이 스를 기기에서 제거합니다.

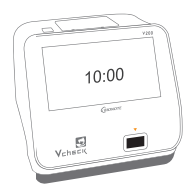

\* 위 과정 중 검사를 중단하게 되면 [Standard Test]를 선택하여 다시 검사를 계속하거나 메인 화면의 [Review]를 선택하여 검사 결과를 확인하시기 바랍니다.

#### **결과판정**

- 1) 검사의 결과는 분석기에서 자동으로 계산하여 화면에 ㎍/dL로 표시됩니다. (검출범위 : 1~30 ㎍/dL)
- 2) ↓ 1 ㎍/dL이 나온다면 검체 농도가 1 ㎍/dL 미만입니다.
- 3) ↑ 30 ㎍/dL이 나온다면 검체 농도가 30 ㎍/dL 초과입니다.
- 4) 1 ㎍/dL은 27.59 nmol/L과 동일합니다.
- 5) Invalid 결과가 나오는 경우 재시험을 수행합니다.
- 6) 치료 모니터링을 목적으로 결과를 해석할 때에는 의약품 제조사가 제공하는 가이드 를 참고하시기 바랍니다.

#### **[ ACTH 자극 시험 ]**

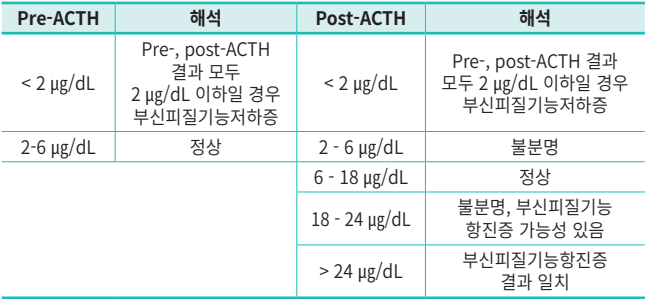

**[ 저농도 덱사메타손 억제 시험 (LDDST) ]**

| 4-hour cortisol level                | 8-hour cortisol level                | 해석                          |
|--------------------------------------|--------------------------------------|-----------------------------|
|                                      | $< 1 \mu g/dL$                       | 정상                          |
| $1 - 1.4$ $\mu$ g/dL                 | $1 - 1.4$ $\mu$ g/dL                 | 불분명                         |
| > 1.4 µg/dL 이고,<br>> 50% of baseline | > 1.4 µg/dL 이고,<br>> 50% of baseline | 부신피질기능항진증<br>결과 일치          |
| < 1.4 µg/dL 또는<br>< 50% of baseline  | > 1.4 µg/dL 이고,<br>> 50% of baseline | 뇌하수체 의존성<br>부신피질기능항진증 (PDH) |
| > 1.4 µg/dL 또는<br>> 50% of baseline  | > 1.4 µg/dL 이고,<br>< 50% of baseline | <b>PDH</b>                  |
| < 1.4 µg/dL 또는<br>< 50% of baseline  | > 1.4 µg/dL 이고,<br>< 50% of baseline | <b>PDH</b>                  |

# **[ 고농도 덱사메타손 억제 시험 (HDDST) ]**

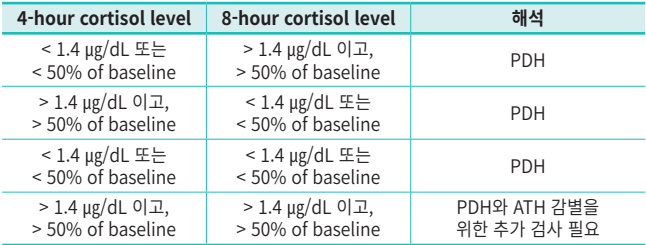

# **사용 시 주의사항**

- 1) 개의 체외진단용으로만 사용합니다.
- 2) 본 시약은 2~8℃에서 보관이 필요한 제품으로, 사용 시 키트에 포함된 각종 시약을 상온 (15~30℃)에 충분히 적응시킨 후 검사를 진행하도록 합니다.
- 3) 보관 중인 디바이스가 습기에 노출되면 제품의 성능이 저하될 수 있으므로 사용 직전에 개봉하고, 개봉 후 10분 이내에 사용합니다.
- 4) 반드시 각 검체마다 별개의 1회용 구성품을 사용합니다.
- 5) 검사 디바이스의 표시창 내 멤브레인을 손으로 만지는 등의 직접적인 접촉은 검사 결과에 영향을 미칠 수 있습니다.
- 6) 검체에 혈구가 남아있거나 용혈이 일어난 검체는 부정확한 결과가 나타날 수 있으므로 깨끗이 분리된 혈청만 사용하도록 합니다.
- 7) 검체 채취 시 Plain tube 사용을 권장합니다. 권장하는 튜브 이외의 것은 시험결과를 보증할 수 없습니다. SST (serum separator tube) 내 gel이 결과에 영향을 끼치므로 사용이 불가합니다.
- 8) 검체량 (50 ㎕) 및 반응 시간 (10분)을 준수하지 않을 경우, 결과를 신뢰할 수 없습니다.
- 9) 사용 기간이 경과한 시약은 사용하지 않습니다.
- 10) 검체는 미지의 바이러스나 세균 감염원으로서의 위험성을 내포하고 있으므로 취급에 주의하며, 감염 가능한 물질의 취급 시에는 일회용 장갑을 사용하고 취급 후 손을 깨끗이 씻습니다.
- 11) 실험에 사용한 고형 폐기물은 121℃에서 15분 이상 고압 증기 멸균하여 폐기합니다.
- 12) 본 제제는 개 Cortisol에 관한 간이 정량 목적으로 고안된 시약으로 간편하고 신속한 방법으로 결과를 얻을 수 있으나, 보다 정밀한 원리로 고안된 검사법과 검출 감도면에서 차이를 보일 수 있습니다.
- 13) 전문 수의사가 본 제품의 결과 및 다른 검사 결과와 임상 소견에 근거하여 최종 진단을 내려야 합니다.
- 14) BIONOTE 브이체크 분석기는 15~30℃에서 사용을 권장합니다.

# **저장방법 및 사용기한**

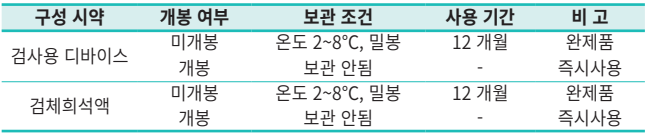

\* 검사키트는 냉동보관하지 않도록 주의.

#### **\* 참고) 오류 메시지, 원인 및 조치 사항**

#### [V100]

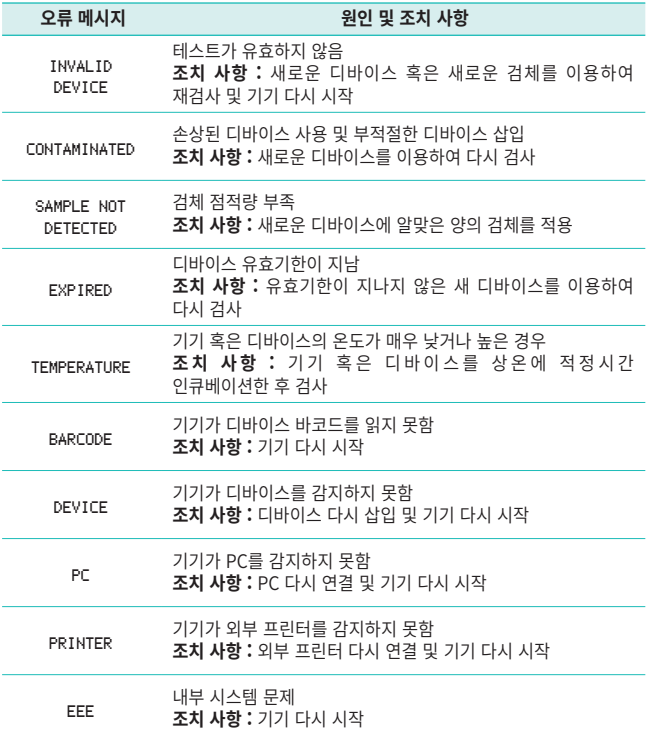

[V200]

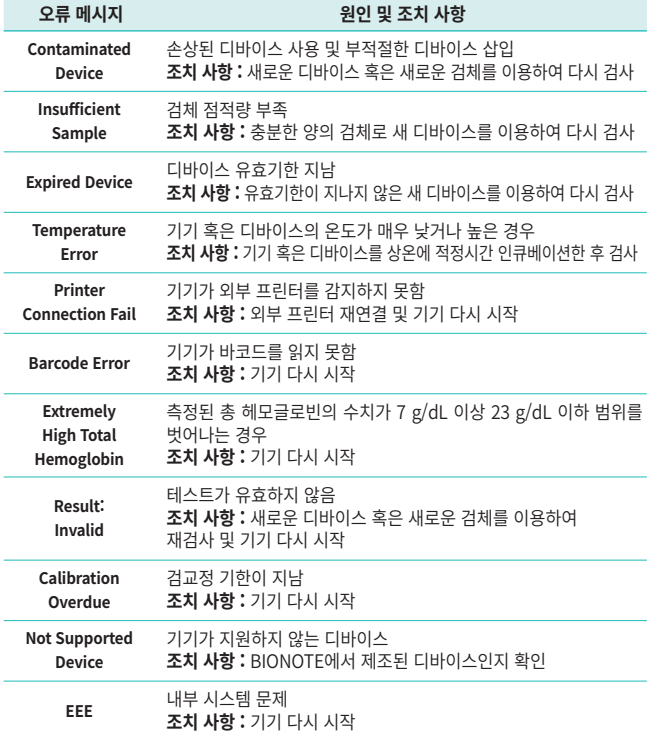

문서번호 : IF105-12E/K 작성일자 : 2022. 03. 02

**BIONOTE** FELOSI-211-0516 | FAX: 1031-801-81-01-01-01-01-01-01-02 22

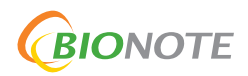